# GUIDE DE DÉMARRAGE RAPIDE

# QUICK START GUIDE

# **O** danew

 $(557$ 

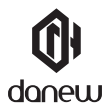

Nous vous remercions d'avoir choisi un produit Danew. Avant d'utiliser votre produit, veuillez lire attentivement les instructions d'utilisation présentées dans ce manuel. Son objectif est de vous familiariser avec les caractéristiques techniques de votre KONNECT afin de faciliter son utilisation.

NOTE : Toutes les informations décrites dans ce manuel et sur le packaging étaient exactes au moment de leur impression.

Cependant, nous améliorons en permanence nos produits par le biais de mises à jour logicielles, par conséquent il est possible que ce manuel ainsi que le packaging ne présentent pas la totalité des fonctions présentes dans votre produit.

La version à jour du manuel pourra être téléchargée sur le site officiel www.danew.com sur la page du produit concerné.

Photos et illustrations non contractuelles.

# **Présentation de l'appareil Démarrage**

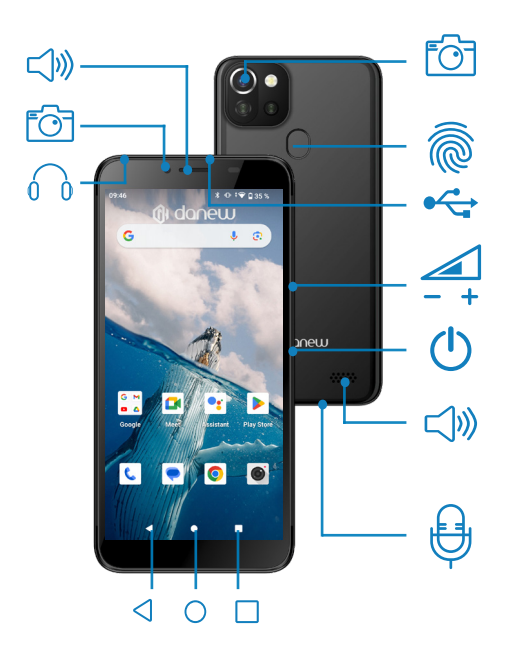

# **Boutons de l'appareil**

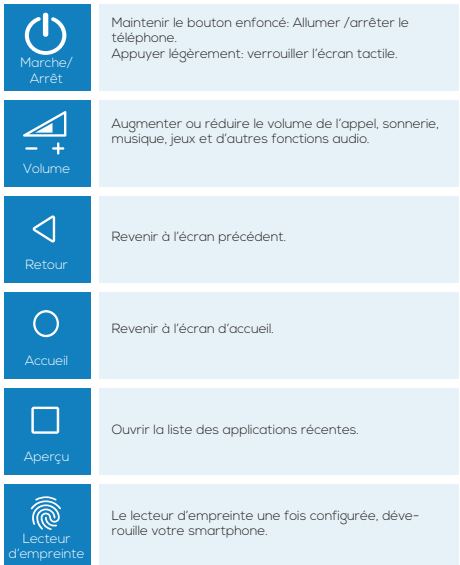

### **Retirer le cache arrière**

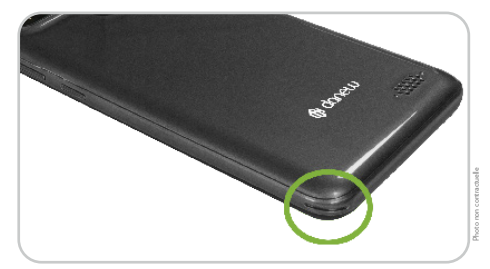

Insérez votre doigt dans l'encoche situé au dos du smartphone en bas à gauche

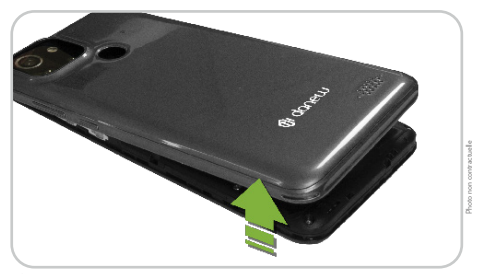

Écartez le cache et retirez-le.

### **Installer la carte SIM, et la carte mémoire.**

Retirez la batterie et insérez la carte mémoire (vendu séparément) , puce orientée vers le bas.

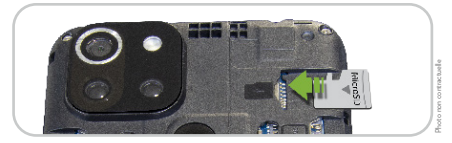

Insérez les cartes SIM (fournis par votre opérateur).

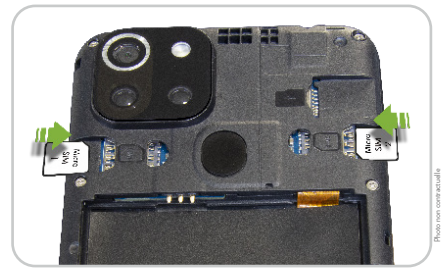

Remettez la batterie, puis le cache arrière en place

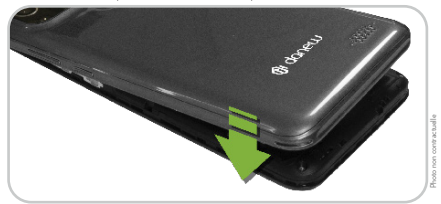

# **Charger la batterie**

Pour alimenter ou recharger votre produit, veuillez uniquement utiliser le chargeur secteur d'origine fourni dans le packaging. L'utilisation d'un chargeur non-conforme vous expose à des risques de brûlures ou d'électrocution. En cas de dommage sur l'appareil dû à une mauvaise utilisation, la garantie sera annulée.

Nous vous conseillons d'effectuer des charges complètes lors des 3 premiers temps de charge. Ne jamais laisser la batterie se décharger complètement, les décharges complètes (en dessous de 10%) causent des dommages à la batterie, ce qui l'usera prématurément. Comme il s'agit de batterie lithium-ion, vous pouvez faire des charges partielles, sans que cela l'endommage

Note: Afin d'éviter un éventuel dommage électrique, merci d'utiliser uniquement le chargeur secteur livré avec votre produit ou un chargeur d'origine Danew afin de recharger l'appareil.

#### **Allumer et éteindre l'appareil**

Pour allumer l'appareil, maintenez la touche Marche/Arrêt enfoncée pendant quelques secondes.

Si vous allumez votre appareil pour la première fois ou après avoir réinitialisé les paramètres, suivez les instructions à l'écran pour configurer votre appareil.

Pour éteindre l'appareil, maintenez la touche Marche/Arrêt enfoncée, puis appuyez sur Éteindre.

#### **Verrouiller et déverrouiller l'écran**

Lorsque vous appuyez sur la touche Marche/Arrêt, l'écran s'éteint et se verrouille. De même, si vous n'utilisez pas l'appareil pendant un certain temps, l'écran s'éteint et se verrouille.

Pour déverrouiller l'appareil, appuyez sur la touche Marche/Arrêt ou sur la touche Accueil, puis faites glisser votre doigt sur l'écran dans le sens de votre choix.

#### **Utilisation de l'écran tactile**

Votre appareil est doté d'une interface entièrement tactile. Vous trouverez ci-dessous la présentation des gestes de base.

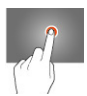

#### **SÉLECTION**

Appuyez une seule fois sur une application, menu ou option pour les lancer ou les sélectionner.

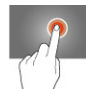

#### **MAINTIEN**

Maintenez le doigt appuyé sur un élément sélectionné à l'écran pendant plus de 2 sec.

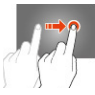

#### **DÉPLACEMENT**

Déplacez un élément sélectionné à l'écran.

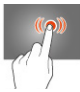

#### **DOUBLE CLIQUE**

Cliquez rapidement à deux reprises sur un élément à l'écran.

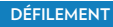

Déplacez rapidement le doigt dans la direction où vous voulez créer le mouvement.

#### **ZOOM**

Avec 2 doigts, un écartement permet de zoomer en avant et un rapprochement permet de zoomer en arrière.

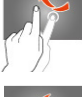

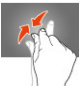

# **Disposition de l'écran d'accueil**

#### **ÉCRAN D'ACCUEIL**

L'écran d'accueil affiche des raccourcis vers les applications. Pour afficher d'autres volets, faites défiler l'écran vers la gauche ou la droite.

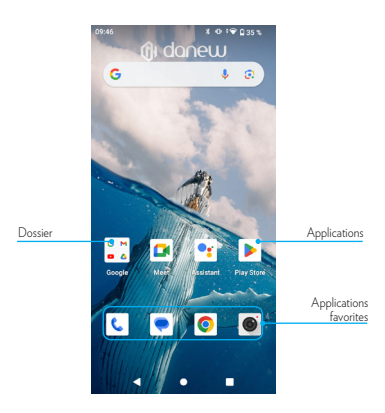

#### **OPTION DE L'ÉCRAN D'ACCUEIL**

Pour accéder aux options disponibles, maintenez le doigt appuyé sur une zone vide de l'écran d'accueil.

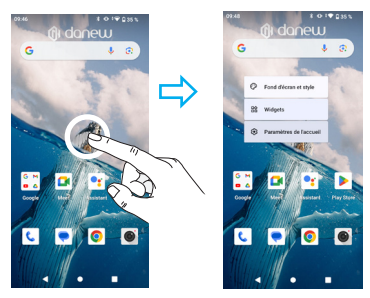

#### **LISTE DES APPLICATIONS**

La liste des applications affiche les icônes de toutes vos applications, y compris celles récemment installées.

Depuis l'écran d'accueil, faites glisser votre doigt du bas vers le haut de l'écran pour ouvrir la liste des applications. Pour afficher d'autres volets, faites défiler la liste des applications vers le haut ou le bas.

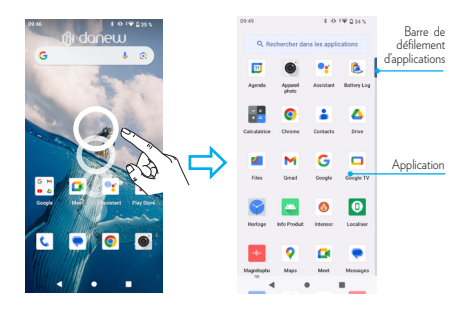

#### **Volet des raccourcis**

Lorsque vous recevez de nouvelles notifications, telles que des messages ou des appels manqués, des icônes d'information apparaissent tout en haut de votre écran.

Pour ouvrir le volet des raccourcis, posez votre doigt tout en haut de l'écran et faites-le glisser vers le bas. Pour fermer le volet des raccourcis, faites-le glissser de bas en haut.

Glisser une fois vers le bas, vous permet d'afficher le volet de notifications.

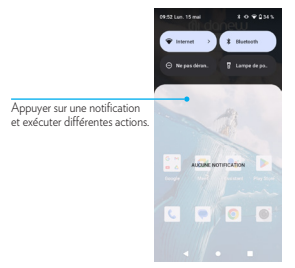

Glisser une deuxième fois vers le bas, vous permet d'afficher le volet de réglages rapides ( Wifi / Luminosité / Rotation / Paramètres / Mode avion... ).

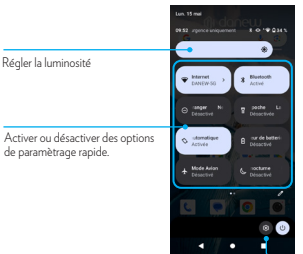

Ouvrir les Paramètres

#### **Ouvrir des applications**

Depuis l'écran d'accueil ou la liste des applications, appuyez sur une icône pour ouvrir l'application correspondante.

Pour ouvrir la liste des applications récemment utilisées, appuyez sur  $\Box$ , puis sélectionnez l'icône d'une application à ouvrir.

#### **FERMER UNE APPLICATION**

Appuyez sur  $\Box$ , et faites glisser votre doigt vers la gauche ou la droite sur l'icône d'une application pour la fermer. Où appuyer sur «Tout effacer».

# **Installer ou désinstaller des applications**

#### **GOOGLE PLAY**

Utilisez cette application pour acheter et télécharger des applications. Appuyez sur Google Play depuis la liste des applications.

#### **INSTALLER DES APPLICATIONS**

Parcourez les applications par catégorie ou appuyez sur la «barre de recherche» pour rechercher une application à l'aide d'un mot-clé.

Sélectionnez une application pour en afficher les informations. Pour télécharger des applications gratuites, appuyez sur INSTALLER. Pour acheter et télécharger des applications payantes, appuyez sur le prix et suivez les instructions à l'écran.

#### **DÉSINSTALLER UNE APPLICATION**

Pour désinstaller une application téléchargée, ouvrez la liste des applications. Appuyez et maintenez l'application choisi avec votre doigt, puis glisser vers l'icone représentant une poubelle «désinstaller».

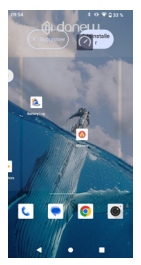

# **Gestion des réseaux**

#### **Données mobiles**

Connectez l'appareil à un réseau mobile pour pouvoir utiliser Internet ou partager des fichiers multimédia avec d'autres appareils. Personnalisez les paramètres de limite d'utilisation des données selon votre forfait téléphonique.

# **Wi-fi**

Connectez l'appareil à un réseau Wi-Fi pour pouvoir utiliser Internet ou partager des fichiers multimédia avec d'autres appareils.

Pour afficher les paramètres WIFI, Affichez la liste des applications, puis sélectionnez « Paramètres / Réseau et Internet / Wi-Fi »

Activer le Wi-Fi pour voir les réseaux disponibles. La liste des réseaux détectés à proximité est affichée. Sélectionnez le réseau Wi-Fi correspondant à votre modem en cliquant sur le nom du réseau, une icône indique la puissance de réception.

Après avoir cliqué sur le nom du réseau, une nouvelle fenêtre s'affiche vous demandant la saisie manuelle du mot de passe.

Cliquez ensuite sur «Se connecter».

Une fois la connexion établie, l'icône Wi-Fi **aux apparaît dans la barre** des tâches.

#### **Bluetooth**

Pour accéder à la configuration du Bluetooth.

Affichez la liste des applications, puis sélectionnez « Paramètres / Appareils connectés »

Activer le Bluetooth, dans le menu « Préférences de connexion ».

Associer un appareil dans le menu « + Associer un appareil ».

### **Dual SIM**

Votre appareil vous permet d'accueillir 2 cartes SIM. Vous êtes maintenant joignable sur 2 numéros simultanément! Vous pouvez choisir votre SIM favorite pour vos appels, SMS, MMS sortants et même Internet.

Pour configurer et modifier les services associés pour chaque SIM,

Affichez la liste des applications, puis sélectionnez « Paramètres / Réseau et Internet / Réseau mobile ».

# **Téléphone**

#### **Passer des appels**

Depuis la liste des applications, appuyez sur «Téléphone»

Appuyez sur Clavier,

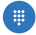

composez un numéro de téléphone, puis appuyez sur **compour passer un appel vocal.** 

Vous pouvez également passer des appels aux numéros de téléphone répertoriés dans les menus Numérotation abrégée, Récents et Contacts.

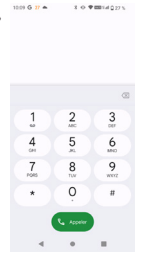

# **Répondre à un appel**

Lorsque vous recevez un appel, balayez l'écran vers le haut pour répondre, vers le bas pour refuser.

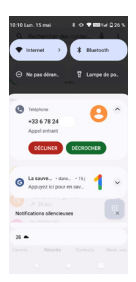

Lorsque vous recevez un appel pendant l'utilisation de votre mobile une bannière apparait par le haut vous invitant à répondre à l'appel ou à le refuser.

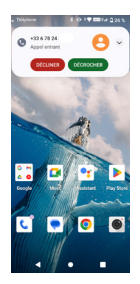

# **Messages**

### **Envoyer des SMS et des MMS**

Vous pouvez créer et envoyer des messages texte (SMS) ou multimédia (MMS).

Cette fonctionnalité peut ne pas être disponible en fonction de votre opérateur. L'envoi ou la réception de messages en dehors de la zone couverte par votre opérateur peut occasionner des frais supplémentaires, en fonction de l'offre à laquelle vous avez souscrite.

Pour en savoir plus, contactez votre opérateur.

1. Ouvrez l'application de messagerie.

2. Créez un nouveau message en ajoutant des destinataires et saisissez le texte de votre message (pour les SMS, passez à l'étape 4).

3. Pour ajouter un élément au message, appuyez sur l'option correspondante, puis sélectionnez un élément.

4. Envoyez le message.

#### **Email**

Vous pouvez configurer Gmail<sup>m</sup> la première fois que vous allumez votre téléphone ou vous y connecter.

Pour ajouter un compte Google:

Affichez la liste des applications, puis « Gmail » , accédez au paramètres puis appuyez sur «Ajouter un compte».

# **Appareil photo**

# **Prendre des photos ou des vidéos**

Pour accédez à l'appareil photo, affichez la liste des applications puis « Appareil photo ».

- Prendre une photo : appuyez sur  $\binom{a}{b}$  pour prendre la photo.
- $-$  Prendre une vidéo : appuyez sur  $\bigcap$  pour prendre une vidéo.

- Visionner la photo: appuyez sur la petite fenêtre en bas à gauche pour afficher votre galerie de photos

- Partager la photo : affichez une photo ou une vidéo figurant dans votre galerie, puis appuyez sur Partagez

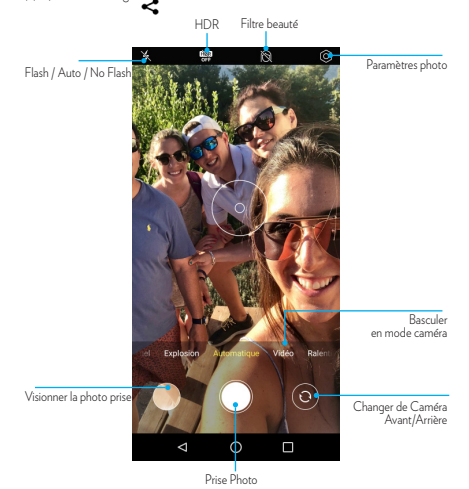

# **Gestionnaire d'appareils et de données**

# **Mettre l'appareil à jour**

L'appareil peut être mis à jour avec la version logicielle la plus récente. Depuis la liste des applications, appuyez sur «Paramètres / Système / Préférences avancées / Mise à jour du système ».

#### **Transférer des fichiers entre l'appareil et un ordinateur**

Vous pouvez transférer différents types de fichiers (sons, vidéos, images, etc.) de l'appareil vers un ordinateur, et inversement.

- 1 Connectez l'appareil à un ordinateur à l'aide du câble USB.
- 2 Ouvrez le volet des raccourcis, puis appuyez sur la notification «Système Android..» Puis sur la fenêtre «Transfert de fichiers via USB» appuyez sur «Transfert de fichiers»

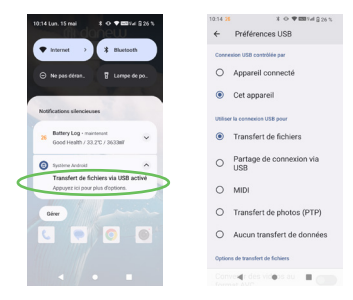

3 Transférez des fichiers entre votre appareil et l'ordinateur.

#### **Connectez-vous à votre compte Google**

Si vous avez déjà un compte Google, entrez votre identifiant et votre mot de passe pour vous y connecter. Si vous n'en avez pas, appuyez sur Créer un compte et laissez-vous guider.

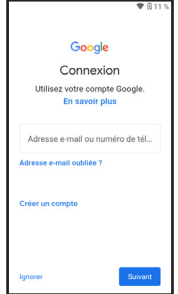

ATTENTION : L'oubli ou la perte de vos identifiants Google servant à vous identifier bloquera définitivement votre appareil en cas de redémarrage de ce dernier. En cas d'oubli ou de perte, la garantie du produit ne prendra pas effet pour une telle négligence. En effet, même un « reset » ne peut pas solutionner ce problème. Par précaution, notez ci-dessous votre adresse de compte Google ainsi que le mot de passe :

ADRESSE DU COMPTE : \_\_\_\_\_\_\_\_\_\_\_\_\_\_\_\_\_\_\_\_\_\_ MOT DE PASSE :

Pour relier votre compte utilisateur à votre Android, vous devez accepter les Conditions d'utilisation de Google.

Vous pouvez à présent choisir quels services Google vous souhaitez activer, de la sauvegarde des données à la localisation de votre appareil.

#### **Créez un mot de passe**

Si votre Android possède un lecteur d'empreintes digitales, il est possible de le configurer pour qu'il ne s'active qu'à votre toucher. Vous pouvez aussi choisir d'utiliser un code PIN ou de dessiner un schéma sur l'écran en lieu de mot de passe.

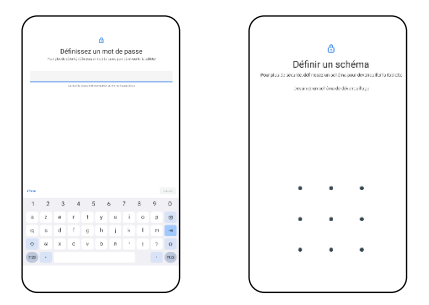

**ATTENTION :** L'oubli ou la perte du mot de passe, Code PIN ou schéma servant au verrouillage de l'écran bloque définitivement votre tablette. Le code PIN de la tablette n'est pas celui de vos cartes SIM.

En cas d'oubli ou de perte, la garantie du produit ne prendra pas effet pour une telle négligence. En effet, même un « reset » ne peut pas solutionner ce problème. Par précaution, notez votre mot de passe ou votre schéma.

MOT DE PASSE :  $\_$ 

Si vous choisissez le schéma, vous pouvez le dessiner ici, en précisant bien les points de départ et d'arrivée, ainsi que le sens du mouvement :

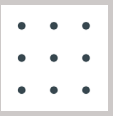

#### **Sauvegarder et restaurer des données**

Conservez vos informations personnelles, données d'applications et paramètres en toute sécurité sur votre appareil. Vous pouvez effectuer une sauvegarde de vos informations importantes sur un compte de sauvegarde et y accéder ultérieurement.

- 1 Depuis la liste des applications, appuyez sur Paramètres
- 2 Appuyez sur Système > Sauvegarde > puis cocher, Sauvegarder sur Google Drive.

Pour restaurer les données, vous devez vous connecter à votre compte Google via l'assistant de configuration. Vous pouvez lancer et ouvrir l'assistant de configuration en effectuant une réinitialisation des données par défaut sur l'appareil. Si vous ne vous connectez pas à votre compte Google via l'assistant de configuration, vous ne pouvez pas restaurer les données de sauvegarde.

#### **Réinitialiser les données**

Vous pouvez supprimer tous les paramètres et toutes les données de l'appareil. Avant de rétablir les paramètres par défaut, assurez-vous de sauvegarder toutes les données importantes stockées sur l'appareil.

Pour plus d'informations, reportez-vous à la section Sauvegarder et restaurer des données.

Depuis la liste des applications, appuyez sur Paramètres

- > Système
- > Préférences avancées
- > Options de réinitialisation
- > Effacer toutes les données (rétablir la configuration d'usine)
- > Effacer toute les données

L'appareil redémarre automatiquement.

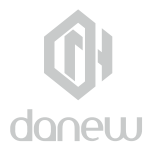

# Informations de sécurité

# **Chargement des batteries**

Les chargeurs non conformes peuvent être dangereux, entraîner un chargement lent, endommager le produit ou réduire la performance de l'appareil.

- Votre appareil mobile ne se chargera pas si la température est trop basse ou trop élevée.
- Utilisez uniquement des batteries agréées Danew, dotées d'un circuit de sécurité et opti-
- misées pour des performances maximales avec votre appareil mobile Danew.
- Ne laissez pas votre appareil charger pendant la nuit ou sans surveillance.

#### **Crises, évanouissements, fatigue oculaire et sensation de gêne**

L'utilisation prolongée de tout type d'appareil est susceptible de provoquer une sensation de gêne au niveau des doigts, des bras, du cou et d'autres parties du corps et peut entraîner une fatigue oculaire et des maux de tête. Il est recommandé d'utiliser l'appareil dans un endroit sûr à l'éclairage ambiant confortable et de prendre des pauses fréquentes si vous ressentez une gêne.

Si les symptômes persistent, consultez un médecin.

Dans de rares cas, les flashs lumineux dans des films ou jeux vidéo, par exemple, peuvent provoquer des crises d'épilepsie ou des évanouissements. En cas de crise d'épilepsie ou d'évanouissement, ou si vous avez eu une crise d'épilepsie par le passé, arrêtez d'utiliser l'appareil et consultez un médecin.

#### **Avertissement relatif à un volume sonore élevé**

**Avertissement :** l'exposition prolongée à un volume sonore élevé, risque d'endommager votre audition.

Pour protéger votre audition :

- Limitez la durée d'utilisation à volume élevé des kits piéton ou des casques.
- Évitez d'augmenter le volume dans un environnement bruyant.
- Si vous ne pouvez pas entendre les conversations autour de vous, baissez le volume.

Si vous ressentez une gêne auditive, comme une sensation de pression dans les oreilles, des sifflements ou si la voix de vos interlocuteurs vous semble assourdie, cessez d'utiliser votre casque ou votre kit piéton et faites vérifier votre audition.

# **Enfants**

#### **Tenez votre appareil mobile et ses accessoires hors de portée des jeunes**

enfants. Ces appareils ne sont pas des jouets et peuvent présenter des risques pour les jeunes enfants. Les petites pièces peuvent par exemple présenter un risque d'étouffement chez les jeunes enfants.

**Surveillez l'appareil à tout moment.** Si un enfant utilise votre appareil mobile, afin d'éviter de perdre des données ou que des frais imprévus ne soient appliqués suite à l'achat de données ou d'applications.

#### **Pièces en verre**

Il est possible que certaines pièces de votre appareil mobile soient en verre. En cas de bris de verre, n'essayez pas de réparer l'appareil. N'utilisez plus votre appareil mobile tant que le verre n'a pas été remplacé par un centre de service qualifié.

#### **Utilisation et entretien**

Pour prendre soin de votre appareil mobile Danew, observez les précautions suivantes :

- **Liquides:** n'exposez jamais votre appareil mobile à de l'eau, à la pluie, à une atmosphère très humide, à la sueur ou à tout autre liquide.
- **Séchage**: n'essayez pas de sécher votre appareil mobile dans un four à micro-ondes, un four conventionnel ou un sèche-linge.
- **Froid et chaleur extrêmes** : ne rangez pas et n'utilisez pas votre appareil mobile à des températures inférieures à -10 °C ou supérieures à 60 °C. Ne rechargez pas votre téléphone portable à des températures inférieures à 0 °C ou supérieures à 45 °C.
- **Corps étrangers** : ne mettez jamais votre appareil mobile en contact avec

de la poussière, du sable, de la nourriture ou tout autre corps étranger.

- **Nettoyage** : pour nettoyer votre appareil mobile, utilisez uniquement un chiffon doux et sec. N'utilisez jamais d'alcool ni de détergents.
- **Chocs et vibrations** : ne faites pas tomber votre appareil mobile et ne l'exposez pas à de fortes vibrations.

• **Protection**: pour protéger votre appareil mobile, veillez à ce que tous les caches des connecteurs et des compartiments soient toujours fermés et sécurisés. Évitez de le transporter avec des objets durs, tels que des clés ou des pièces de monnaie.

# **Avertissements relatifs au fonctionnement**

Conformez-vous à la signalisation lors de l'utilisation d'appareils mobiles dans des lieux publics tels que les établissements de santé ou les zones de dynamitage.

#### **Zones à atmosphère potentiellement explosive**

Inclus: les zones de dynamitage, les postes et les zones de ravitaillement en carburant (tels que les espaces sous les ponts des bateaux). Les installations de transvasement ou d'entreposage de carburant ou de produits chimiques, les zones dans lesquelles l'air contient des produits chimiques ou des particules telles que des grains, des poussières ou des poudres métalliques.

Mettez votre appareil mobile hors tension avant de pénétrer dans de telles zones et ne chargez pas les batteries. Dans de telles zones, des étincelles peuvent se produire et provoquer une explosion ou un incendie.

#### **Code symbole**

Le chargeur, l'appareil mobile, l'écran de l'appareil, le guide d'utilisation ou l'emballage peut présenter des symboles, dont la signification est indiquée ci-après :

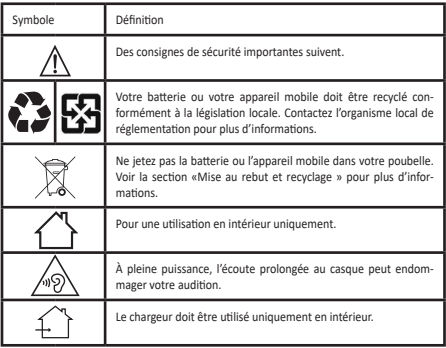

# **Exposition à l'énergie des radiofréquences et fonction-Radiofréquences (RF) Précautions d'usage de l'appareil**

#### **nement de l'appareil**

Votre appareil mobile est équipé d'un émetteur-récepteur RF (radiofréquences). Sa conception est conforme aux réglementations relatives à l'exposition des êtres humains à l'énergie RF. Pour optimiser les performances de votre appareil et respecter la norme d'exposition à l'énergie RF :

• Lorsque vous parlez, mettez votre téléphone portable sur votre oreille comme d'habitude.

• Lorsque vous vous trouvez à proximité du téléphone portable (sans qu'il ne soit dans votre main ou contre votre oreille), restez à au moins 0,5 cm de l'appareil, conformément à la distance utilisée lors des tests de conformité des téléphones portables en matière d'exposition à l'énergie RF.

• Si vous utilisez votre téléphone portable avec un étui ou une housse non agréé par Danew, assurez-vous que cet accessoire respecte la distance de séparation minimale et ne contient pas de métal.

#### **Suivez les instructions pour éviter tout problème d'interférence**

Mettez votre appareil mobile hors tension dans les établissements où sont affichées des instructions qui vous invitent à le faire, tels que les hôpitaux ou les établissements de santé. Dans un avion, mettez votre appareil mobile hors tension dès que le personnel navigant vous demande de le faire. Si votre appareil mobile propose un mode « avion » ou une fonction similaire, demandez au personnel navigant si vous pouvez l'utiliser pendant le vol.

# **Sécurité routière**

Conformément à la réglementation en vigueur, nous vous rappelons qu'il est interdit d'utiliser un téléphone tenu en main par le conducteur d'un véhicule en circulation.

# **Appareils médicaux**

Si vous portez un stimulateur cardiaque, un défibrillateur implantable ou tout autre dispositif médical, consultez votre médecin et lisez les instructions du fabricant de l'appareil avant d'utiliser ce téléphone mobile. Les personnes portant un stimulateur cardiaque ou un défibrillateur doivent respecter les précautions suivantes

•TOUJOURS conserver l'appareil mobile à au moins 15 centimètres du stimulateur cardiaque ou du défibrillateur lorsque l'appareil mobile est SOUS TENSION.

• Utiliser l'oreille opposée au stimulateur cardiaque ou au défibrillateur afin de réduire les risques d'interférence.

• Mettre immédiatement l'appareil mobile HORS TENSION, si vous soupçonnez le moindre problème d'interférences.

# **Énergie des radiofréquences - France**

Selon l'Organisation mondiale de la santé, « de nombreuses études ont été réalisées au cours de ces vingt dernières années afin d'évaluer le risque que présentent les téléphones portables pour la santé. À ce jour, l'impact négatif de l'utilisation des téléphones portables sur la santé n'a pas été démontré » (Aide-mémoire N° 193). Conformément à la réglementation française, nous sommes tenus d'inclure les recommandations suivantes concernant les mesures de précaution : vous pouvez limiter votre exposition à l'énergie des radiofréquences (a) en utilisant votre portable dans des zones où la couverture réseau est bonne, ou (b) en utilisant un kit mains libres afin d'éloigner le portable de votre tête et de votre corps. Dans ce cas, il est recommandé aux femmes enceintes d'éloigner le téléphone portable de leur abdomen. Il est également recommandé aux adolescents d'éloigner leur téléphone portable de la partie inférieure de leur abdomen. Nous vous invitons à réguler l'usage de l'appareil mobile par les enfants et les adolescents en évitant les communications nocturnes en limitant la fréquence et la durée des appels.

### **Informations réglementaires**

Votre appareil mobile Danew a été conçu dans le respect des exigences réglementaires nationales et internationales. Pour accéder aux déclarations de conformité dans leur intégralité et aux détails, veuillez vous reporter aux informations réglementaires figurant dans le manuel de votre appareil.

#### **Déclaration de conformité aux directives de l'Union européenne**

Danew déclare que le Konnect 557 est conforme aux exigences essentielles et aux dispositions applicables de la Directive 2022/2380 modifiant la Directive 2014/53/UE (RED). La déclaration de conformité complète est disponible en ligne : https://danew.fr/declaration-de-conformite/

# $\epsilon$

Le contenu de ce guide peut différer par rapport à votre appareil en fonction de votre zone géographique, votre opérateur ou votre version logicielle, et faire l'objet de modifications sans préavis.

### **Services de localisation**

Les appareils mobiles Danew peuvent fournir aux applications des informations sur leur position approximative via des sources telles que le GPS, l'AGPS et le Wi-Fi. Le système GPS (Global Positioning System) utilise des satellites publics qui peuvent faire l'objet de modifications dont l'application est conforme à la politique du Ministère de la Défense et du plan national de radionavigation. Ces modifications peuvent altérer les performances de la technologie de localisation sur votre téléphone portable. Le système AGPS (Assisted Global Positioning System) utilise le réseau de votre opérateur de téléphonie mobile afin d'améliorer les performances du GPS. Selon votre abonnement, un décompte de forfait, des frais de données et/ou d'autres frais peuvent s'appliquer. Pour plus de détails, adressez-vous à votre opérateur de téléphonie mobile. Votre appareil mobile peut également utiliser les signaux Wi-Fi pour déterminer sa position approximative, grâce aux données émanant de réseaux Wi-Fi reconnus et disponibles.

Les appareils mobiles transmettent des informations de localisation lorsqu'ils sont connectés à un réseau sans fil ou lorsqu'ils utilisent d'autres technologies de localisation telles que le GPS. Si vous utilisez des applications dont le fonctionnement nécessite des informations de localisation, comme le téléguidage, votre appareil mobile leur fournira ces informations. Ces applications peuvent partager les informations de localisation avec des tiers, y compris votre opérateur de téléphonie mobile, des fournisseurs d'applications, Danew et d'autres prestataires de services tiers.

### **Appels d'urgence**

Pour passer des appels d'urgence, le réseau de téléphonie mobile peut activer la technologie AGPS sur votre téléphone portable pour communiquer votre position approximative au centre d'urgence.

La fonction AGPS est restreinte et peut ne pas fonctionner dans votre région pour cette raison :

• Indiquez toujours au centre d'urgence autant d'informations que possible sur votre position géographique.

• Ne raccrochez pas tant que le centre d'urgence ne vous en donne l'instruction.

#### **Confidentialité et sécurité des données**

Danew est conscient de l'importance de la confidentialité et de la sécurité des données aux yeux des consommateurs. Certaines fonctions de votre portable étant susceptibles d'affecter votre vie privée ou la sécurité des données, veuillez suivre les recommandations suivantes afin d'augmenter la protection de vos informations personnelles :

• **Contrôle de l'accès** : conservez votre appareil mobile avec vous et ne le laissez pas dans des lieux où il pourrait être utilisé hors de votre contrôle. Utilisez les fonctions de sécurité et de verrouillage de votre appareil, le cas échéant.

• **Mise à jour du logiciel** : si Danew ou un fournisseur de logiciel et/ou d'application met à disposition un patch ou un correctif logiciel qui permet de mettre à jour la sécurité de votre appareil mobile, installez-le dès que possible.

• **Informations personnelles sécurisées** : votre appareil mobile peut stocker vos informations personnelles dans divers emplacements, dont la carte SIM, la carte mémoire et la mémoire du téléphone. Assurez-vous de supprimer ou d'effacer toutes vos informations personnelles avant de mettre votre appareil au rebut, de le renvoyer ou de le donner. Vous pouvez également sauvegarder vos données personnelles afin de les transférer vers un nouvel appareil.

• **Applications et mises à jour** : choisissez minutieusement vos applications et les mises à jour. Installez-les uniquement à partir de sources fiables. Certaines applications peuvent affecter les performances de votre appareil mobile et/ou peuvent accéder à vos informations privées, telles que vos informations de compte, données d'appels, informations de localisation et ressources réseau.

• **Sans fil** : si votre appareil mobile dispose de fonctions Wi-Fi, connectez-vous uniquement à des réseaux Wi-Fi approuvés. Par ailleurs, si vous utilisez votre appareil comme point d'accès mobile (le cas échéant), utilisez la sécurité réseau. Ces précautions permettent d'éviter tout accès non autorisé sur votre appareil.

• **Informations de localisation** : les appareils mobiles dotés des technologies de localisation comme le GPS, l'AGPS ou le Wi-Fi peuvent transmettre des informations de localisation. Voir la section « Services de localisation » pour plus d'informations.

# **Mise au rebut et recyclage**

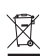

**Appareils mobiles et accessoires**

Ne jetez aucun appareil mobile ou accessoire électrique, tel qu'un chargeur, un kit piéton ou une batterie, dans votre poubelle.

**Avertissement : ne jetez jamais au feu vos batteries, seules ou dans un appareil mobile, car elles risqueraient d'exploser.** Les appareils mobiles et les accessoires électriques doivent être mis au rebut de manière appropriée conformément aux systèmes de collecte et de recyclage mis en place dans votre pays ou région. Ce produit est conforme à la directive RoHS.

# **Emballage et manuels du produit**

L'emballage du produit et les manuels doivent seulement être mis au rebut conformément aux systèmes de collecte et de recyclage mis en place dans votre pays. Pour plus d'informations, veuillez contacter les autorités compétentes.

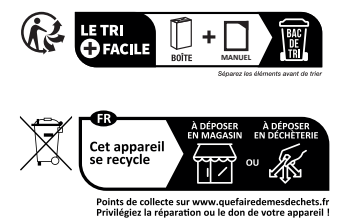

### **Support et garantie\***

Pour les mises à jour «micro logiciel» du produit, nous vous invitons à vous rendre sur le site **www.danew.com** dans la rubrique Support et Pilotes & Manuels.

*Rendez-vous sur le site www.danew.com dans la rubrique Enregistrement produit.*

Pour les demandes de SAV, le service technique doit être contacté afin d'obtenir le numéro d'autorisation de retour RMA. Aucun retour ne sera accepté sans numéro RMA obtenu au préalable. Danew se réserve le droit de s'assurer que le dysfonctionnement de l'appareil n'est pas dû à une mauvaise utilisation ou manipulation par l'utilisateur.

#### **SERVICE TECHNIQUE 0899 782 728** (France),

Notre équipe technique apportera les réponses à vos questions : - du lundi au jeudi de 9h à 13h et de 14h à 18h - Le Vendredi de 9h à 13h et de 14h à 17h

*\*Produit garanti 1 an et accessoires garantis 1 mois à compter de votre date d'achat.*

#### **Procédure d'obtention du service sous ga rantie ou d'autres informations**

1. Veuillez accéder à la section Support du site Web de Danew et en prendre connaissance avant de faire une demande de service sous garantie.

2. Si la mise à jour logicielle ne résout pas le problème, vous recevrez des instructions concernant l'expédition du Produit au SAV.

3. Pour obtenir le service sous garantie, dans la mesure permise par la réglementation applicable, vous devez fournir : (a) une copie de votre ticket de caisse, facture ou de toute autre preuve d'achat équivalente ; (b) une description écrite du problème ; (c) le nom de votre fournisseur de services, le cas échéant ; (d) votre adresse et votre numéro de téléphone. Si le Produit n'est pas couvert par la Garantie limitée de Danew, Danew informe le consommateur de la disponibilité, du prix et de toutes les autres conditions applicables à la réparation du Produit.

#### **Que se passe-t-il lorsque vous formulez une réclamation au titre de la présente Garantie limitée ?**

Si vous formulez une réclamation valide au titre de la présente Garantie limitée, Danew peut procéder, à son entière discrétion, (1) à la réparation du Produit avec des pièces de rechange neuves, de seconde main ou reconditionnées ; ou (2) à l'échange par un Produit de remplacement neuf ou reconditionné « comme neuf » similaire au Produit garanti ; ou (3) au remboursement du prix d'achat. Les produits réparés ou remplacés vous seront retournés dans leur configuration d'origine, avec toute mise à jour logicielle éventuelle applicable pouvant affecter l'utilisation et/ou la compatibilité avec les applications tierces (pour lesquelles Danew ne saura être tenu responsable). Tout produit remboursé ou remplacé devient la propriété de Danew. Pour obtenir un service au titre de la présente Garantie limitée, la demande doit être faite dans le pays dans lequel le Produit est destiné à la vente ; dans le cas contraire, les services de réparation seront limités aux options disponibles dans le pays où le service est demandé.

#### **Quelles sont les limites de la couverture ?**

La présente Garantie limitée ne couvre pas les dommages suivants sauf s'ils ont été provoqués par un défaut ou vice de fabrication : (a) L'usure normale due au vieillissement naturel du Produit, y compris des pièces qui sont censées se détériorer au fil du temps, telles que les batteries, les coques ou les revêtements protecteurs.

(b) Les dommages esthétiques, y compris les rayures, entailles et fissures sur les Produits. (c) Les dommages causés par l'utilisation de produits, accessoires ou logiciels d'autres marques que Danew ou non agréés par Danew.

(d) Les dommages provoqués par des événements indépendants de Danew, notamment les dommages dus à (i) un accident, un usage abusif, une utilisation inappropriée ; (ii) l'utilisation du Produit hors du cadre d'utilisation autorisée ou prévue défini dans le guide d'utilisation, le guide de démarrage rapide et les tutoriels en ligne relatifs au Produit, ainsi que toute autre documentation qui vous a été fournie, y compris l'utilisation du Produit à des fins commerciales ; (iii) la manipulation inappropriée (par exemple, l'exposition du Produit à des températures extrêmes), l'usage abusif ou la négligence (par exemple, connecteurs, ports ou emplacements de cartes SIM/SD cassés/ pliés) ; les dommages causés par un impact (par exemple, la chute du Produit) ; (iv) le contact avec des liquides, l'eau, la pluie, une humidité excessive, une transpiration importante ou autre source d'humidité, le sable, les aliments, les saletés ou autres substances similaires (excepté dans le cas de Produits spécifiquement conçus pour résister à ce type de substances), à condition néanmoins que les dommages ne soient pas dus à une mauvaise fixation des éléments de protection du téléphone (par ex. joints non fermés correctement), à l'endommagement ou à l'absence de ces éléments de protection (par ex. capot fissuré) ou à l'exposition du Produit à des conditions ne respectant pas les spécifications et limites définies (par exemple, l'immersion d'un Produit de norme IPx7 plus de 30 minutes dans 1mètre d'eau froide) ; ou (v) en cas d'inondation, d'incendie, de tremblement de terre, de tornade ou d'autres catastrophes naturelles échappant au contrôle de Danew.

(e) Les interventions non autorisées. Défauts ou dommages résultant de l'intervention de toute personne n'appartenant pas à Danew ou à un centre de réparation agréé Danew qui aurait réparé, testé, réglé, installé, entretenu, altéré ou modifié les Produits.

(f) Les Produits modifiés de quelque manière que ce soit sans autorisation écrite de Danew y compris les Produits (i) dont les numéros de série ou tout autre code de fabricant ont été enlevés, altérés ou oblitérés ; (ii) dont les numéros de série ne correspondent pas ou ont été dupliqués ; (iii) dont les sceaux qui ont été brisés ou portent tout autre signe visible de violation ; ou (iv) ayant été modifiés dans le but d'en modifier la fonctionnalité ou portant une trace visible de tentative de modification.

• avertissement contre le déverrouillage du programme d'amorçage ou la modification d'un logiciel de système d'exploitation du produit: la modification du système d'exploitation d'un produit, qui inclut le déverrouillage du programme d'amorçage, le rootage d'un appareil ou l'exécution d'un logiciel d'exploitation de version autre que les versions approuvées émises par danew et ses partenaires, peuvent endommager définitivement votre produit, provoquer un dysfonctionnement et/ou le rendre dangereux. sauf indication contraire de danew, tout dommage découlant d'une telle utilisation ne sera pas couvert par la présente garantie limitée.

• important: il est illégal d'utiliser ce produit s'il n'est plus conforme aux autorisations gouvernementales approuvant sa mise sur le marché. c'est pourquoi vous ne devez apporter au produit aucune modification ayant un impact sur ses caractéristiques d'émission, de modulation ou de transmission, y compris ses niveaux de puissance, ses fréquences de fonctionnement et ses plages de fréquence, ses niveaux das, son cycle de service, ses modes de transmission et la méthode d'utilisation prévue pour le produit. (g) les défauts, dommages ou pannes du produit en raison de la souscription à un service ou un réseau de communication tiers ou de son utilisation avec le produit. (h) les logiciels intégrés à, téléchargés sur ou accompagnant les produits.

• dans la mesure permise par la réglementation en vigueur, danew renonce tout particulièrement à toute garantie légale ou implicite, incluant notamment mais sans s'y limiter, les garanties de qualité marchande, d'adaptation à un usage particulier, de noncontrefaçon ainsi que toutes les garanties couvrant les vices cachés et danew ne garantit pas que le fonctionnement des produits ou logiciels couverts par la présente garantie limitée satisfera à vos exigences, sera compatible avec tout équipement, application logicielle ou service tiers, sera ininterrompu ou exempt d'erreur, ou ne présentera aucun risque pour les informations, données, logiciels ou applications associés, ou n'entraînera aucune perte les concernant, ou que tous les défauts des produits ou du logiciel seront corrigés. dans les pays où de telles garanties légales ou implicites ne peuvent être légalement exclues, lesdites garanties sont, dans la mesure permise par la réglementation en vigueur, d'une durée limitée à la durée de la garantie limitée expresse explicitée dans les présentes. les recours pour réparation, remplacement ou remboursement, conformément aux conditions explicitées par danew, à son entièrediscrétion, sont le recours exclusif du consommateur.

Aucune déclaration orale ou écrite de la part de danew ou de tout vendeur, revendeur ou distributeur des produits, notamment les employés et agents associés, ne saurait créer des obligations de garantie supplémentaires, étendre la portée ou modifier de quelque manière que ce soit les conditions de la présente garantie limitée.

• dans la mesure permise par la réglementation en vigueur, danew ne peut en aucun cas être tenu responsable, que ce soit par responsabilité contractuelle, délictuelle ou toute autre théorie juridique (y compris la négligence), pour des dommages excédant le prix d'achat des produits, des dommages indirects, accessoires, particuliers ou consécutifs de quelque sorte que ce soit, des pertes de revenus ou de profits, des pertes commerciales, d'une interruption de l'activité, des pertes d'opportunités, des pertes de clients, de la détérioration de la réputation, de la perte, détérioration ou corruption d'informations, de données, de logiciels ou d'applications (notamment les coûts associés à la récupération, la programmation ou la reproduction d'informations, de données, de logiciels ou d'applications stockés ou utilisés avec les produits danew, ou tout manquement à la préservation de la confidentialité des informations ou des données stockées dans les produits), ou autre perte financière liée directement ou indirectement à l'utilisation ou à l'incapacité d'utiliser les produits ou services couverts par la présente garantie limitée. lorsque vous formulez une réclamation au titre de la présente garantie limitée, vous reconnaissez en avoir pris conscience.

• certains états et autres juridictions ne permettent pas la limitation ou l'exclusion des dommages consécutifs ou indirects, ou encore la limitation de la durée d'une garantie implicite, ou la limitation ou l'exclusion des dommages corporels causés par négligence, de sorte qu'il est possible que ces limitations ou exclusions ne s'appliquent pas à vous. la présente garantie vous confère des droits légaux spécifiques ; il est possible que vous ayez d'autres droits pouvant varier en fonction de l'état ou de la juridiction.

#### **Mon Produit est défectueux, que dois-je faire ?**

1. Avant de tenter de diagnostiquer ou de réparer un Produit, veuillez sauvegarder tous les logiciels, applications et autres données, notamment les contacts, photos, musiques, jeux, qui seront effacés lors du processus de réparation, qui ne pourront pas être réinstallés par Danew et pour lesquels la responsabilité de Danew ne sera donc pas engagée.

2. Si votre Produit est couvert par la présente Garantie limitée, il peut vous être demandé de télécharger ou de vous procurer par un autre moyen les mises à jour de produit et de les accepter. Vous êtes responsable de tous les frais facturés par un tiers lors des téléchargements requis. Avant que nous ne vous apportions une assistance supplémentaire au titre de la présente Garantie limitée, vous devez respecter les processus de garantie énoncés ci-dessus et suivre les instructions de réparation fournies par Danew.

3. Si la mise à jour du logiciel ne résout pas le problème, vous recevrez des instructions indiquant la procédure d'envoi du Produit pour évaluation, ainsi que l'adresse de destination. Les éléments suivants vous seront demandés :

(i) une preuve d'achat ; (ii) une description écrite du problème ; (iii) le nomde votre opérateur de réseau mobile, le cas échéant ; (iv) votre adresse postale, votre adresse électronique et votre numéro de téléphone.

4. Si le Produit n'est pas couvert par la présente Garantie limitée (et que vous ne jouissez d'aucun autre droit de recours en vigueur dans votre lieu de résidence), Danew vous informera de la disponibilité, du tarif et des conditions applicables à la réparation hors garantie du Produit.

#### **Débit d'absorption spécifique (CIPRNI)**

CET APPAREIL MOBILE RÉPOND AUX NORMES INTERNATIONALES DE PROTECTION À L'EX-POSITION AUX ONDES RADIO.

Votre téléphone mobile est un émetteur-récepteur radio. Il est conçu pour ne pas dépasser les limites d'exposition aux ondes radio (champs électromagnétiques de fréquence radio) définies par les normes internationales. Ces normes ont été établies par un organisme scientifique indépendant, la CIPRNI (Commission internationale de protection contre les radiations non ionisantes), et prévoient des marges de sécurité destinées à garantir la protection de chacun, quels que soient son âge et son état de santé. La norme d'exposition aux ondes radio concernant les appareils mobiles utilise une unité de mesure appelée débit d'absorption spécifique ou DAS. La valeur limite de DAS pour les appareils mobiles est de 2W/kg (watts par kilogramme) pour la tête et le corps, et de 4W/kg pour les membres.

Les tests relatifs au DAS concernent des positions de fonctionnement standard, lorsque la transmission de l'appareil s'effectue à la plus haute puissance certifiée, dans toutes les bandes de fréquence testées. Conformément aux normes de la CIPRNI, les plus hautes valeurs de DAS atteintes par ce modèle d'appareil sont indiquées ci-dessous :

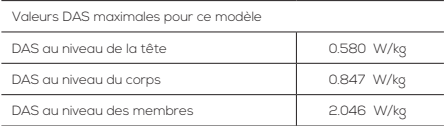

En cours d'utilisation, les valeurs de DAS réelles de votre appareil sont habituellement très inférieures aux valeurs indiquées. En effet, dans le but d'améliorer l'efficacité du système et de réduire les interférences sur le réseau, la puissance de fonctionnement de votre téléphone portable est automatiquement réduite lorsque la puissance maximale n'est pas nécessaire à l'appel. Plus la puissance de l'appareil est réduite, plus la valeur du DAS est faible.

Si vous souhaitez réduire votre exposition aux radiofréquences, vous pouvez simplement limiter votre utilisation ou utiliser un kit mains libres pour éloigner l'appareil de votre tête et de votre corps.

#### **Informations techniques**

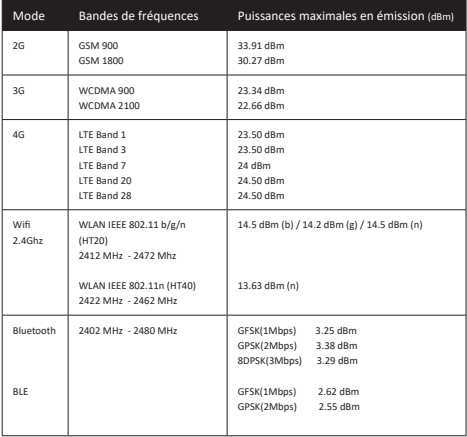

#### **Equipements radioélectriques**

Pour fonctionner, l'équipement radioélectrique est livré avec:

- Une batterie amovible
- Un câble USB type C pour la recharge et le transfert de données

#### **Droits d'auteur et marques commerciales**

Certains services, fonctionnalités et applications dépendent du réseau et peuvent ne pas être disponibles partout ; des termes, conditions et/ou tarifs particuliers pourront être appliqués. Pour plus de détails, adressez-vous à votre opérateur.

Les fonctions, fonctionnalités, caractéristiques du produit et informations indiquées dans ce guide d'utilisation sont mises à jour et étaient exactes au moment de la mise sous presse. DANEW se réserve le droit de modifier ces informations sans préavis, ni obligation.

**Remarque :** les images de ce guide sont fournies à titre d'exemple uniquement.

Google, Android, et les autres marques commerciales sont la propriété de Google LLC.

© 2023 Danew Electronics. Tous droits réservés. **Attention :** Danew n'est pas responsable des modifications apportées à l'émetteur-récepteur.

#### **Recommandations du chargeur secteur (non fourni)**

Engagée depuis de nombreuses années dans la protection environnementale, la marque Danew réduit ses déchets électroniques en supprimant progressivement les chargeurs de ses emballages.

Avant d'utiliser un chargeur, assurez-vous qu'il respecte les caractéristiques suivantes:

La puissance fournie par le chargeur doit être entre, au minimum, 5 Watts requis par l'équipement radioélectrique et, au maximum, 10 Watts pour atteindre la vitesse de chargement maximale (conformément à la Directive (UE) 2022/2380).

5W : 5V / 1 A 10W : 5V / 2A

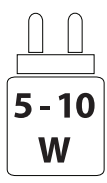

# **O** danew